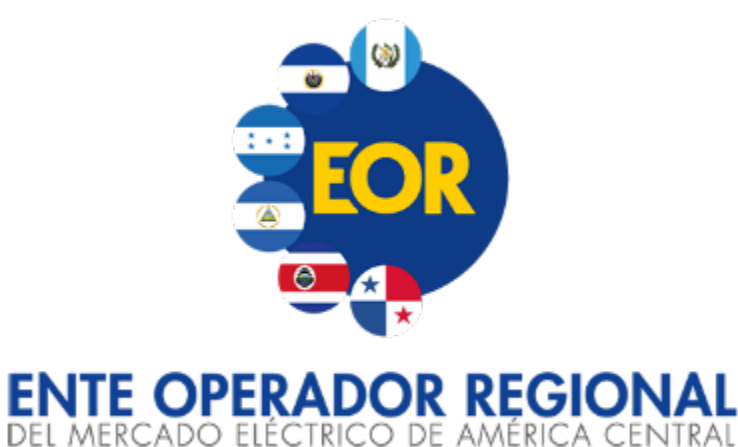

### **Contenido**

- 1. Antecedentes
- 2. Demo: Pasos para visualizar y descargar los documentos de cobro y pago en SIIM Beta

Mejoras para la descarga de Documentos de cobro y pago en SIIM Beta.

> **WEBINAR Abril 2024**

## **1. Antecedentes**

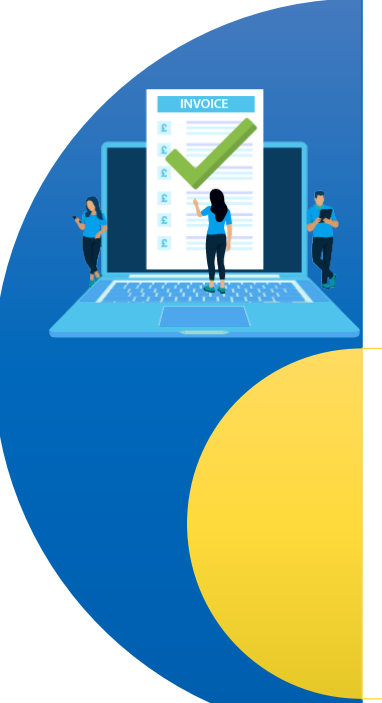

Iniciativas estratégicas Institucionales: Eliminación de uso de documentación física  $\blacktriangleright$ 

Automatizaciones asociadas al Plan de Acción para atender las recomendaciones de la Resolución CRIE-21-2021:

Actualización de portal de consulta de agentes

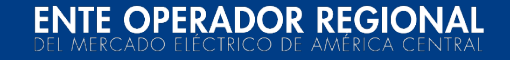

## **Demo para visualización de documentos de cobro y pago en SIIM Beta**

Ingreso al SIIM Beta con el usuario y contraseña: <https://www.enteoperador.org/>

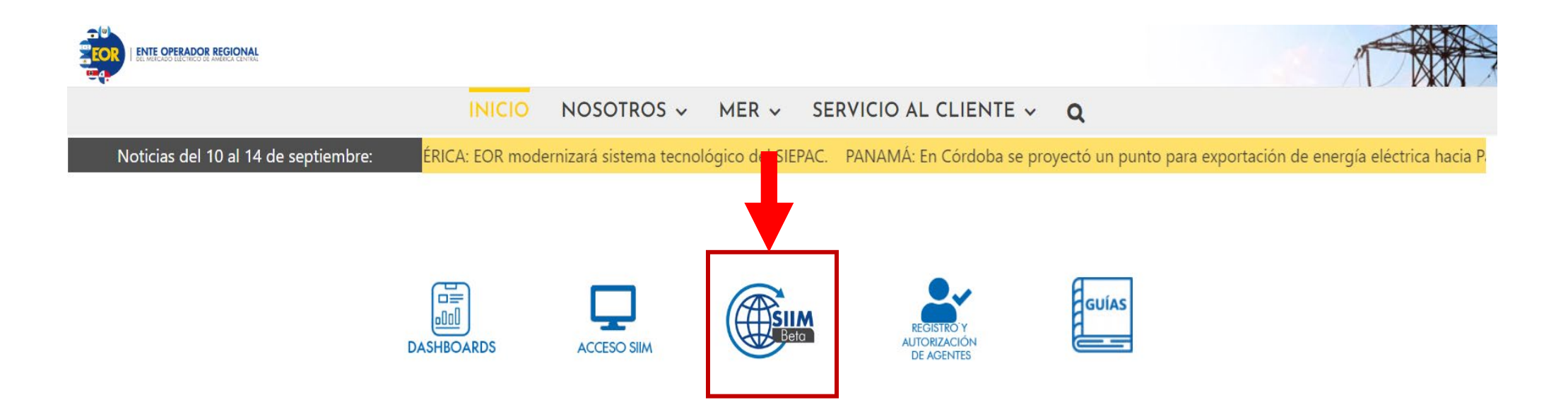

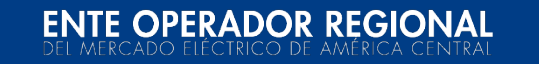

# **Consideraciones importantes**

- $\triangleright$  La facturación a emitir en el mes abril de 2024 (Del 10-15 abril):
	- $\checkmark$  Se publicará en SIIM Beta: 1. Detalle de Facturación y 2. Documentos de cobro y/ó pago.
	- $\checkmark$  Se notificará por correo electrónico su publicación.
	- Se remitirá por correo electrónico lo siguiente: 1. Detalle de Facturación 2. Documentos de cobro y/ó pago + 3. Nota de remisión.
- $\triangleright$  La facturación a emitir en el mes mayo de 2024 (Del 14-17 mayo):
	- $\checkmark$  Se publicará en SIIM Beta: 1. Detalle de Facturación y 2. Documentos de cobro y/ó pago.
	- $\checkmark$  Se notificará por correo electrónico su publicación.

# **Consideraciones importantes**

- La información relacionada a los documentos de cobro y pago estará disponible de forma histórica desde la facturación emitida en Enero 2024.
- Los documentos de cobro y pago se seguirán enviando de forma física por DHL al OS/OM, según corresponda.
- La publicación se realizará dentro del plazo establecido en el Calendario de Conciliación, Facturación y Liquidación.
- Fecha de implementación: 11 de abril de 2024.

E OPERADOR REGION

## **Calendario de Conciliación, Facturación y Liquidación del MER**

Link para visualizar: [https://www.enteoperador.org/mer/gestio](https://www.enteoperador.org/mer/gestion-comercial/calendario-de-conciliacion/#elf_l1_Lw) [n-comercial/calendario-de](https://www.enteoperador.org/mer/gestion-comercial/calendario-de-conciliacion/#elf_l1_Lw)[conciliacion/#elf\\_l1\\_Lw](https://www.enteoperador.org/mer/gestion-comercial/calendario-de-conciliacion/#elf_l1_Lw)

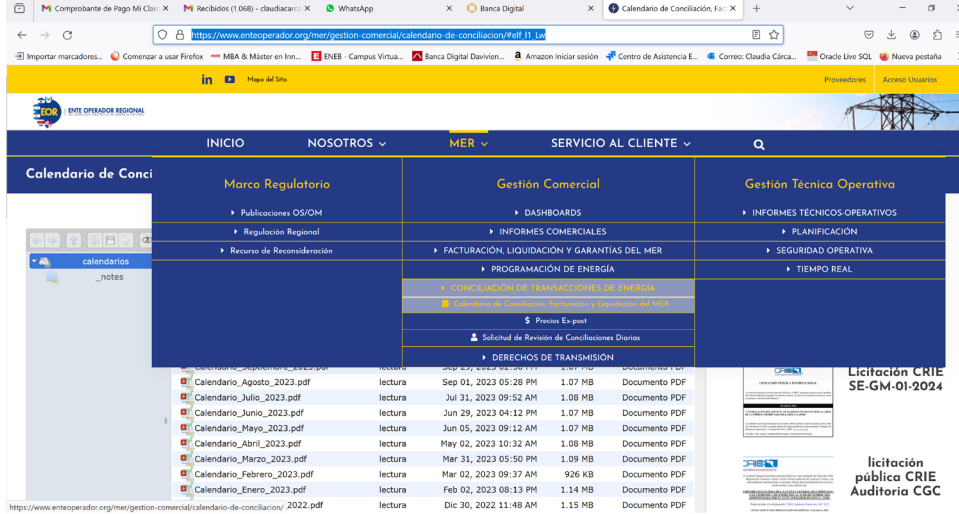

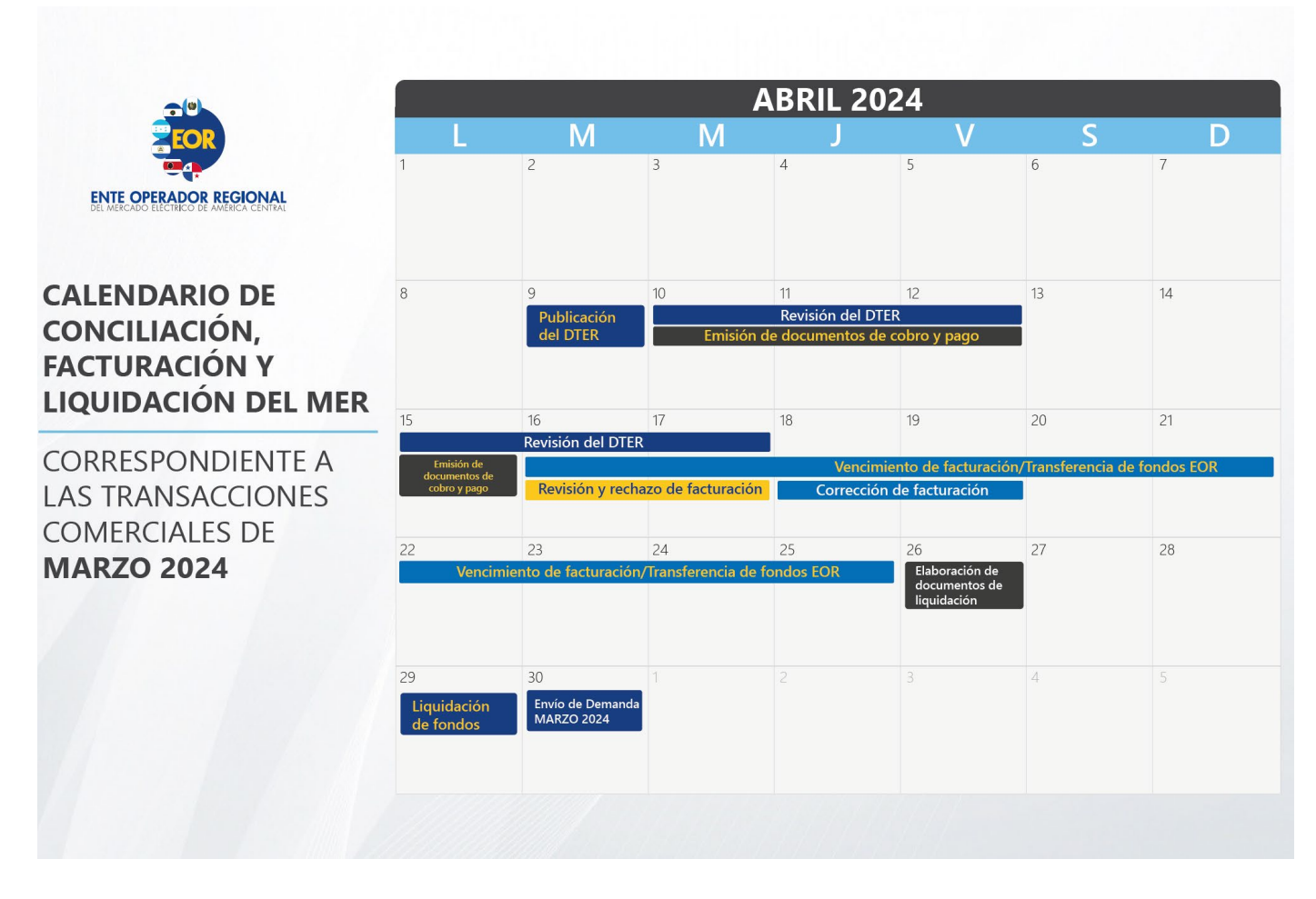

#### Plazo emisión facturación: Numeral 2.7.5, libro II RMER

**ENTE OPERADOR REGIONAL** 

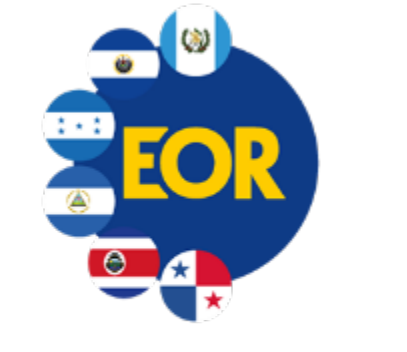

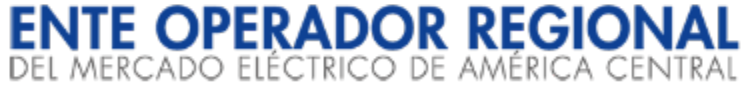

### **Contenido:**

1. Antecedentes

2. Demo para la Visualización de valores la tasa CME Term SOFR a 6 meses

# Tasa CME TERM SOFR a 6 meses

**WEBINAR Marzo 2024**

# **1. Antecedentes**

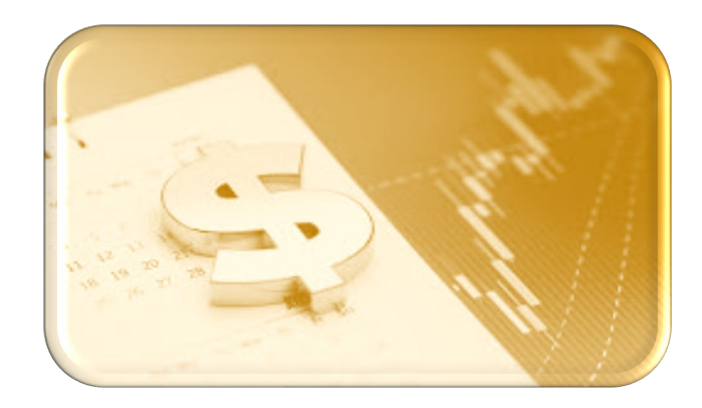

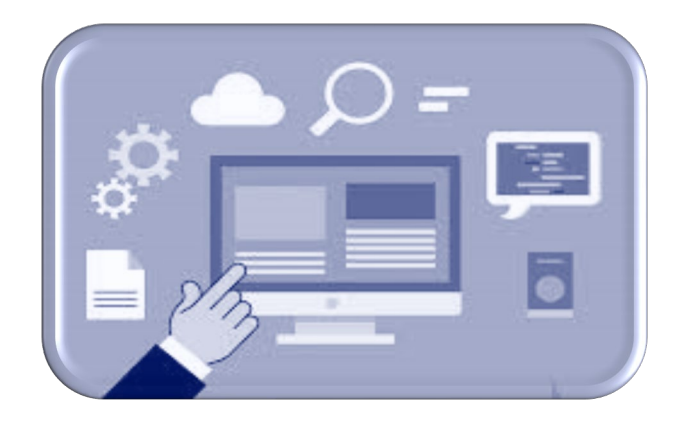

## **RESOLUCIÓN CRIE-13-2023**

#### **Modificación del numeral 2.7.12:**

"El vencimiento de los documentos de cobro o pago emitidos por el EOR, será a los diez (10) días de la recepción del respectivo documento de cobro o pago. La tasa de interés por mora aplicable será la tasa CME TERM SOFR a 6 meses, vigente a la fecha en que se inició la mora,-más 5 %. En el caso que dicha tasa no esté disponible durante uno o varios días consecutivos, se utilizará el último valor publicado a la fecha en que inició la mora".

Conformar una base de datos referente a los valores de la tasa CME Term SOFR a 6 meses para garantizar la disponibilidad del historial de valores correspondiente

# **2. Visualización valores de la tasa CME Term SOFR a 6 meses**

## 1. Ingresar al menú Facturación para desplegar la sección de Tasa Interés por Mora:

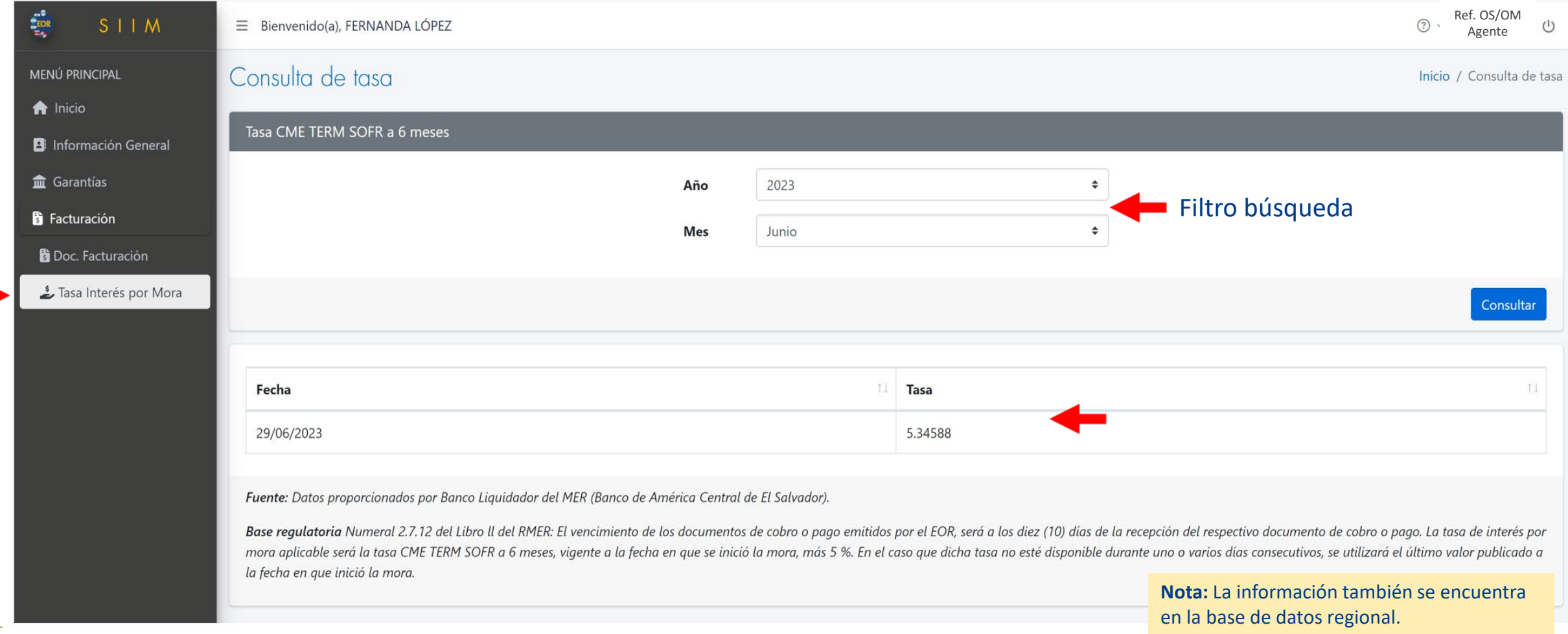

## **ENTE OPERADOR REGIONAL**

# ¿Dudas, Consultas o Comentarios?

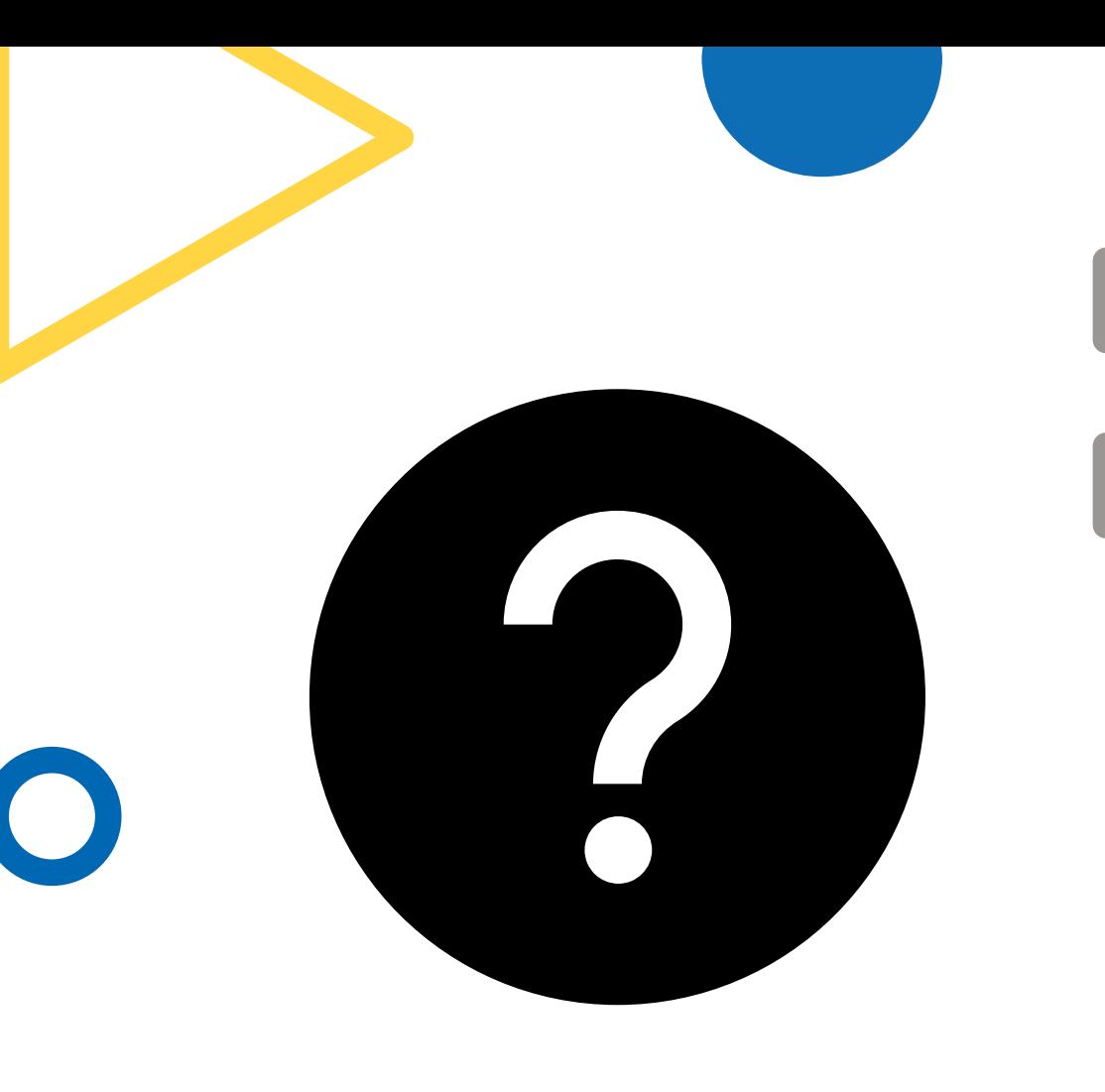

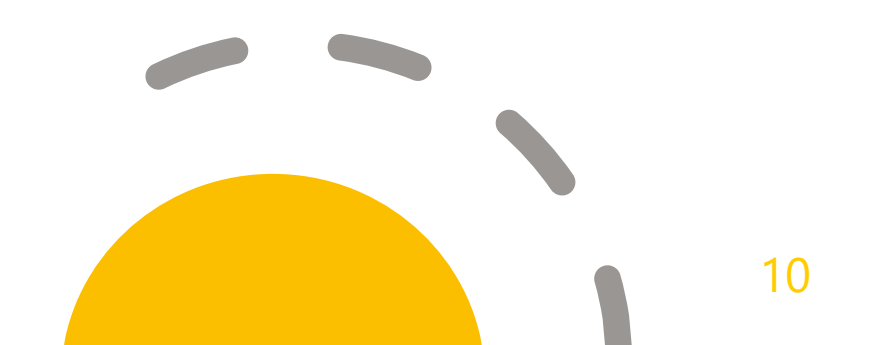

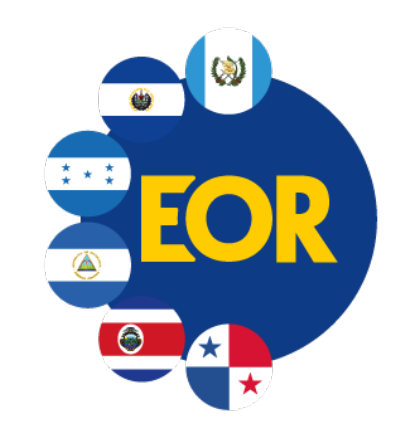

Avenida Las Magnolias, n° 128 colonia San Benito, San Salvador, El Salvador, C.A. PBX : (503) 2245-9900 FAX : (503) 2208-2368. www.enteoperador.org

#### **NOTA IMPORTANTE**

El contenido del presente documento, junto con cualquier archivo adjunto, puede contener información propiedad del Ente Operador Regional -EOR.- titular de los derechos de autor de todo el contenido, diseño e imagen. Por lo anterior, está prohibido copiar, transmitir, retransmitir, transcribir, almacenar, alterar o reproducir parcial o total por cualquier medio electrónico o mecánico esta información, sin permiso por escrito por parte del EOR. Dicha información podría ser de carácter confidencial, propietaria o con derechos reservados y privilegios legales asociados. Su uso se debe circunscribir solamente al individuo o entidad para el cual la información fue originalmente destinada. Asimismo, el Ente Operador Regional-EOR, no se hace legalmente responsable por daños de cualquier tipo causados por el contenido del mensaje, por errores u omisiones, o por los archivos adjuntos. La integridad y seguridad de este mensaje no pueden ser garantizadas en el Internet.

Si usted no es el destinatario de este mensaje, por favor elimínelo. Asimismo, le agradecemos informarnos de cualquier uso indebido de nuestra infraestructura mediante el envío de un correo electrónico a : [consultas-informacion@enteoperador.org](mailto:consultas-informacion@enteoperador.org)

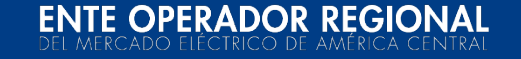

# ANEXOS

**ENTE OPERADOR REGIONAL** 

## **Pasos para visualización de documentos de cobro y pago en SIIM Beta (1/7)**

1. Ingreso al SIIM Beta con el usuario y contraseña <https://www.enteoperador.org/>

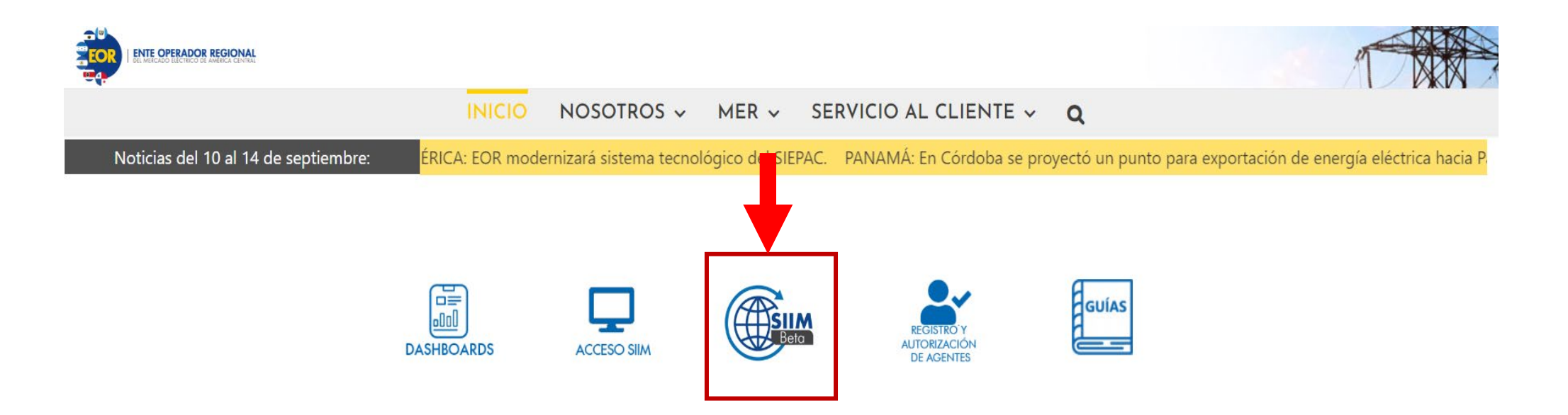

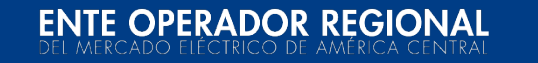

## **Pasos para visualización de documentos de cobro y pago en SIIM Beta (2/7)**

2. Ingreso al SIIM Beta con el usuario y contraseña actual

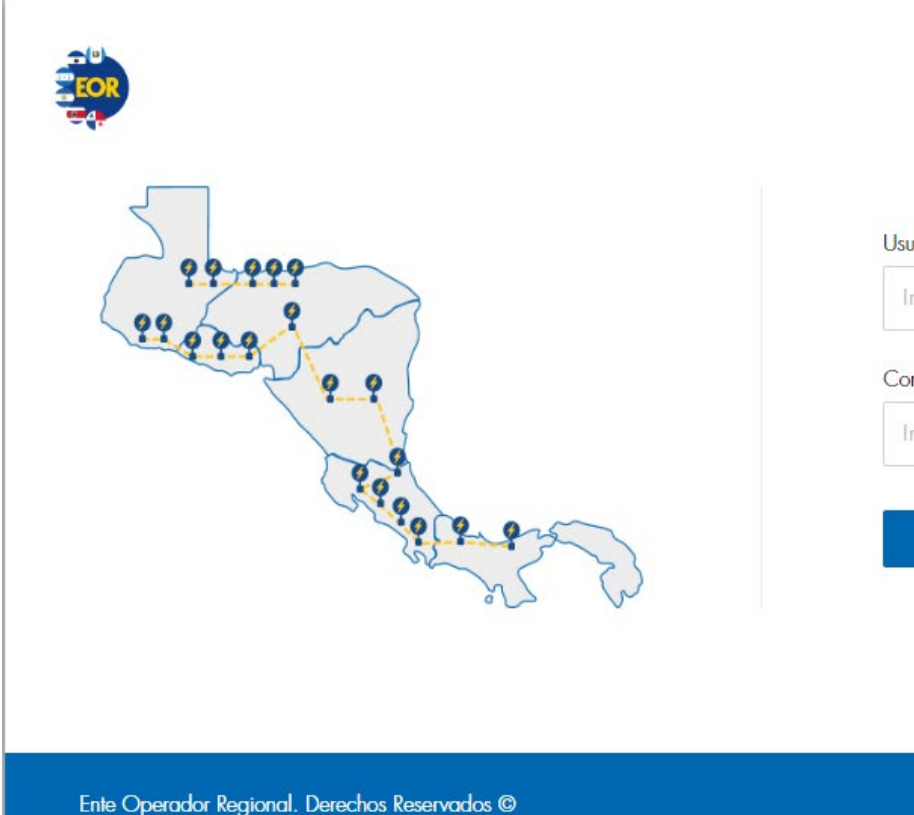

## SISTEMA INTEGRADO DE **INFORMACIÓN DEL MER**

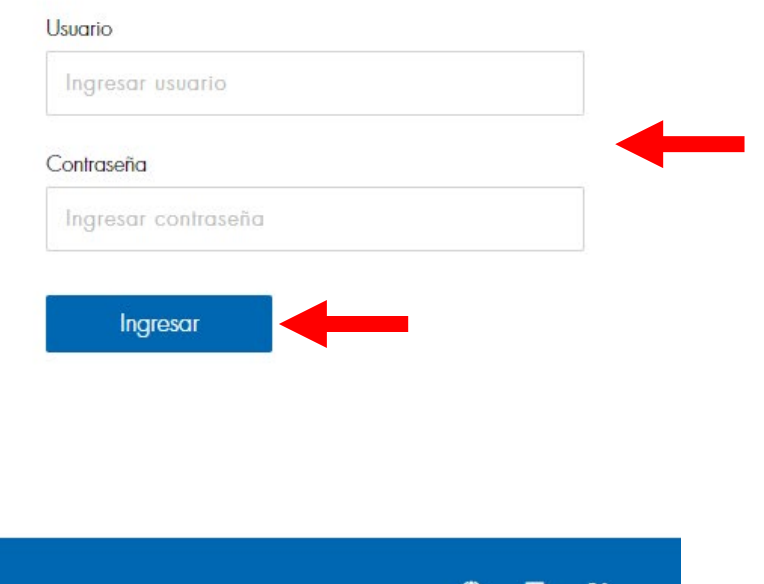

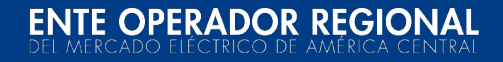

## **Pasos para visualización de documentos de cobro y pago en SIIM Beta (3/7)**

3. Página inicial

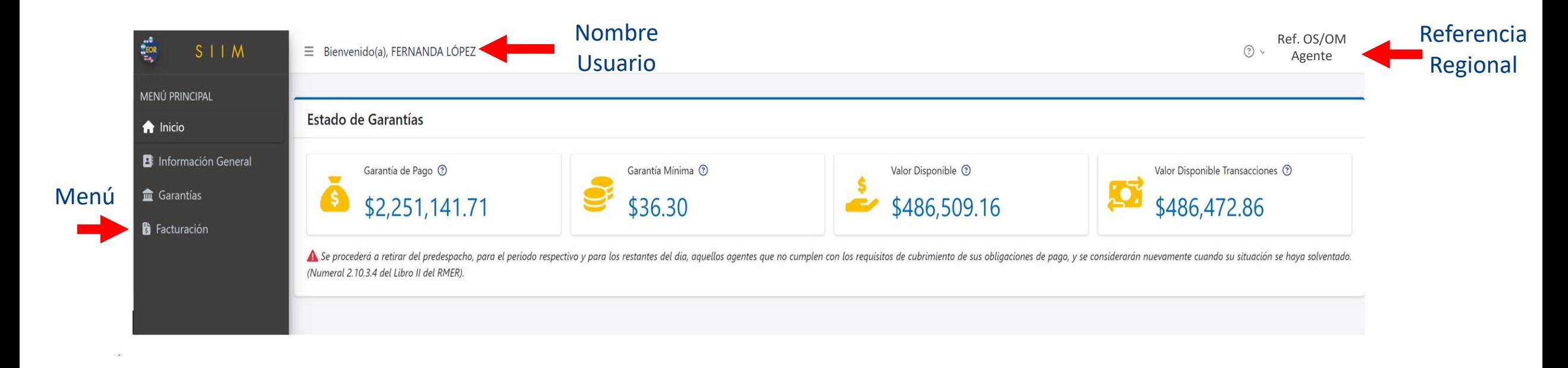

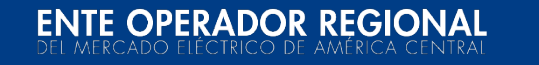

## **Pasos para visualización de documentos de cobro y pago en SIIM Beta (5/7)**

4. Al presionar en el menú Facturación, el sistema desplegará lo siguiente:

Se selecciona Tipo **MER,** año y mes DTER y se desplegarán los Documentos de Cobro y Pago correspondientes al DTER seleccionado

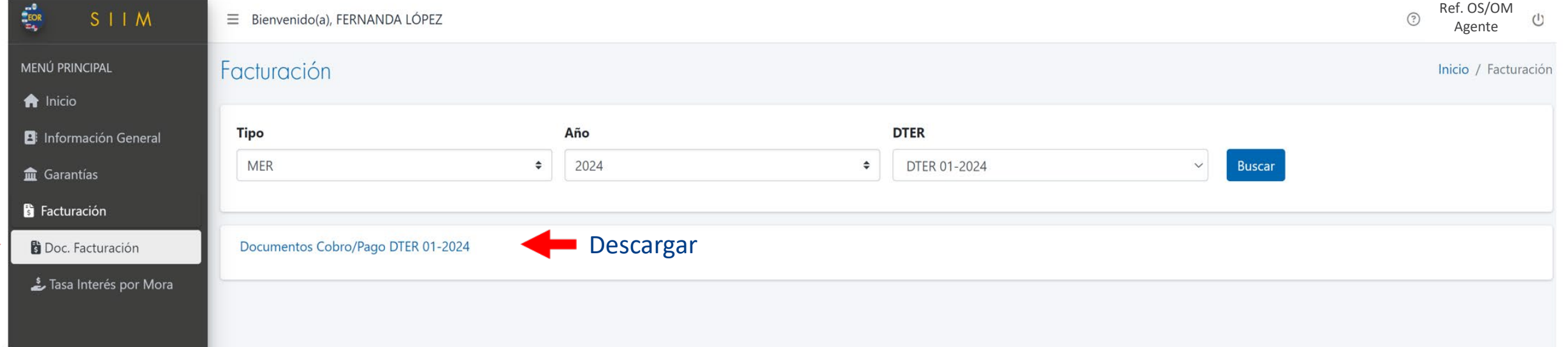

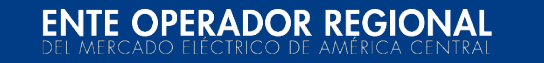

## **Pasos para visualización de documentos de cobro y pago en SIIM Beta (6/7)**

4. Al presionar en el menú Facturación, el sistema desplegará lo siguiente:

Se selecciona el OS/OM Tipo "**MER",** año y mes DTER y se desplegarán los Documentos de Cobro y Pago correspondientes al DTER seleccionado

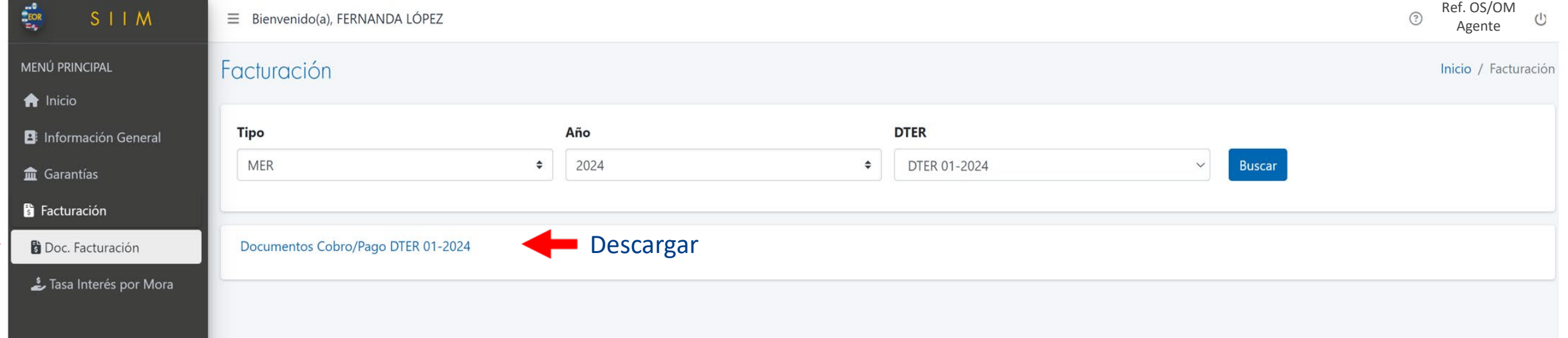

\* El tipo **MER** solo estará disponible para los OS/OM.

\* El OS/OM es el responsable de suministrar los documentos de cobro y pago a sus agentes.

## **ENTE OPERADOR REGIONAL**

## **Pasos para visualización de documentos de cobro y pago en SIIM Beta (7/7)**

Cuando un agente consulte el Tipo de facturación "MER" se indicará lo siguiente:

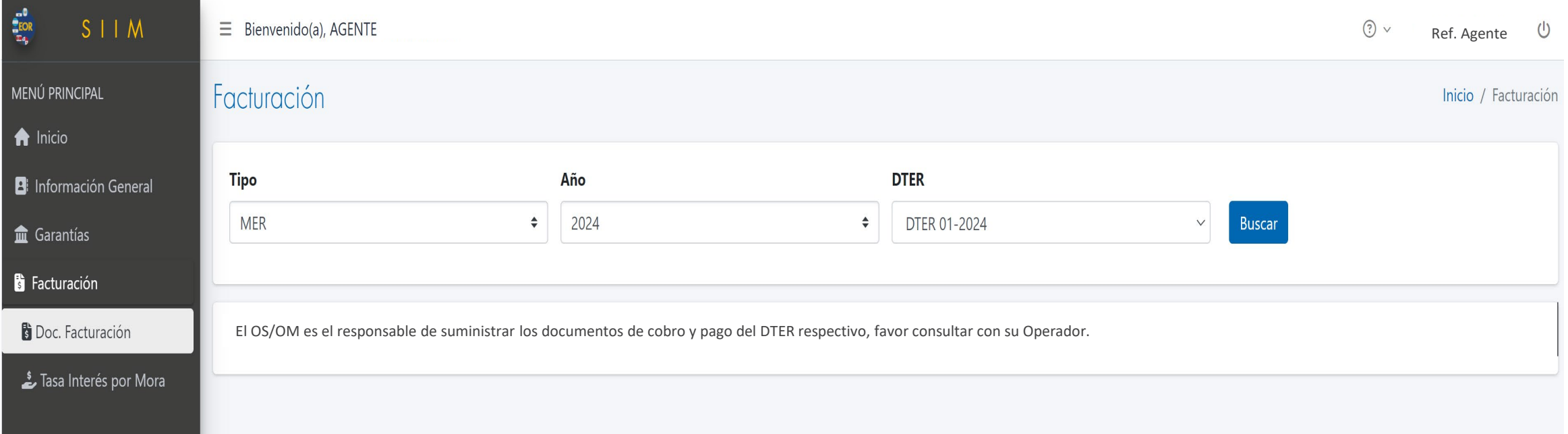

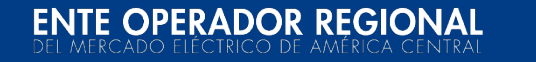

## **Pasos para visualización de documentos de cobro y pago en SIIM Beta (8/7)**

Al seleccionar el Agente Tipo "**DT"** se desplegarán los Documentos de Cobro asociados a la asignación de Derechos de Transmisión

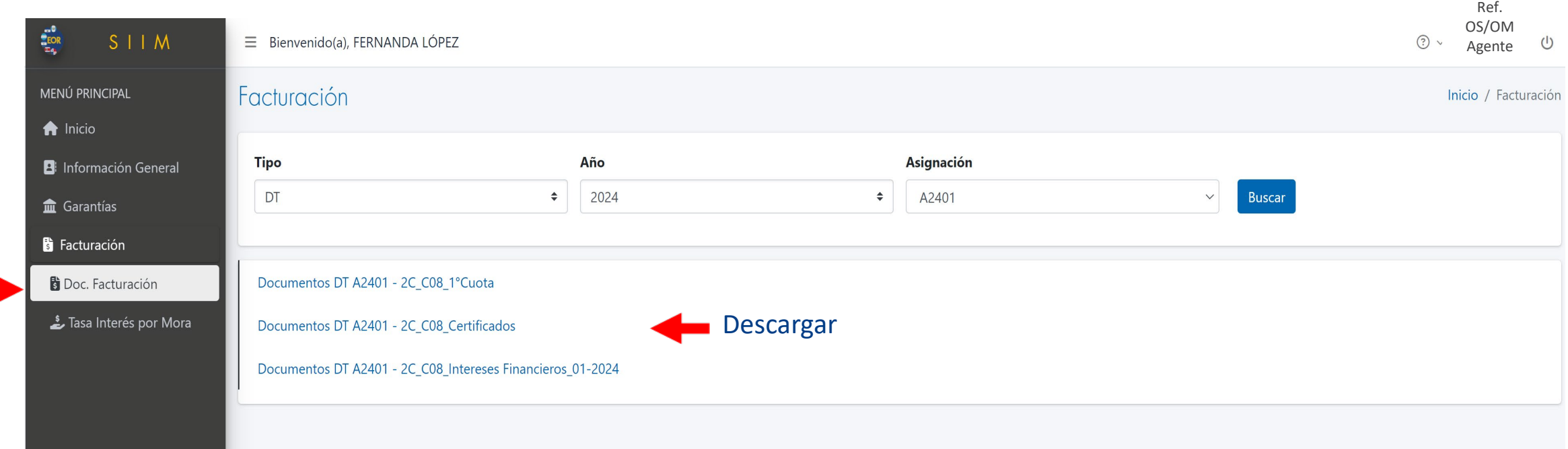

\* El Tipo **DT** solo estará disponible para los agentes.

**ENTE OPERADOR REGIONAL**